# **Маркировка пива и пивных напитков**

# **Юрий Гордеев**

**Руководитель проектов ТГ Пиво и пивные напитки**

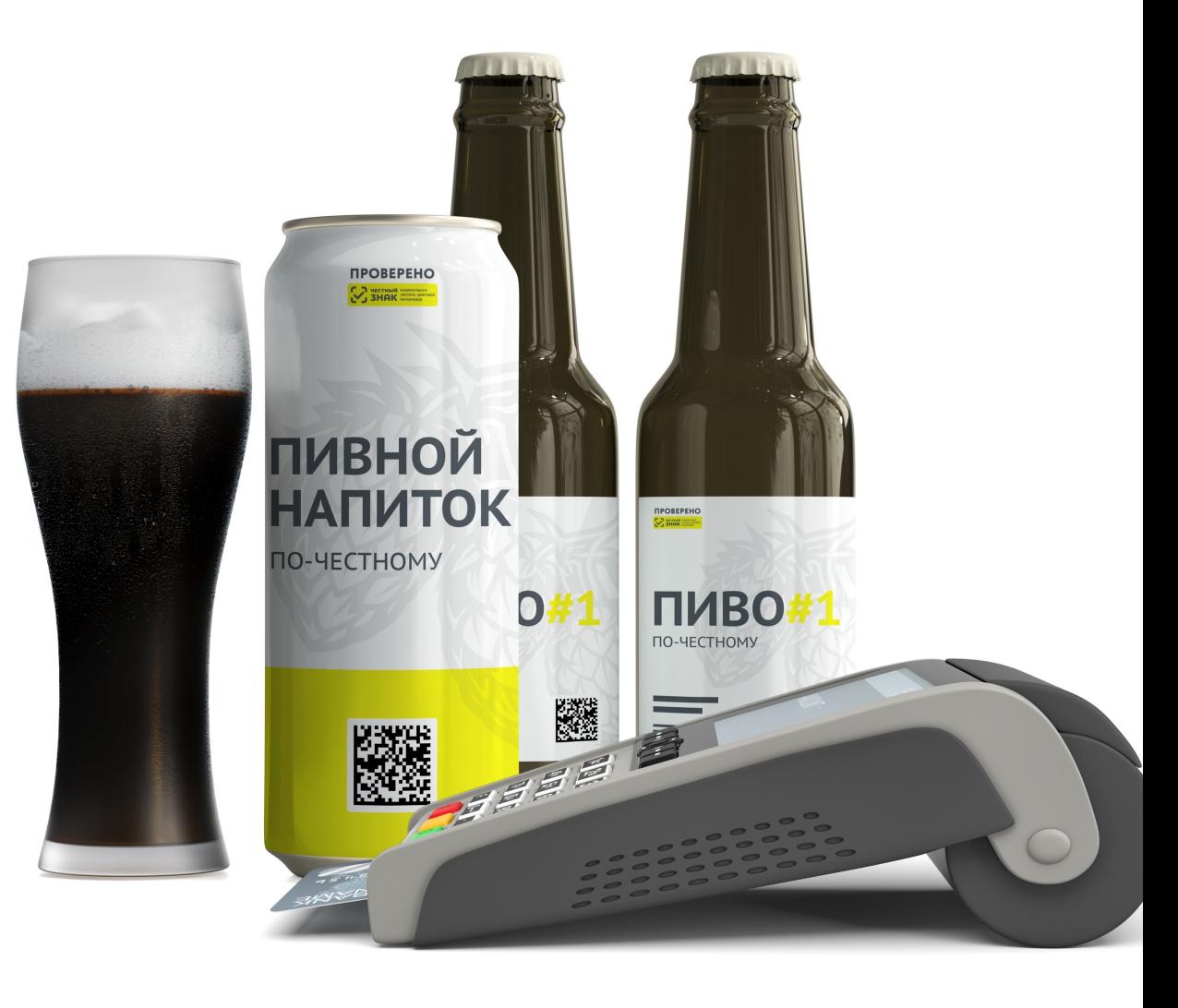

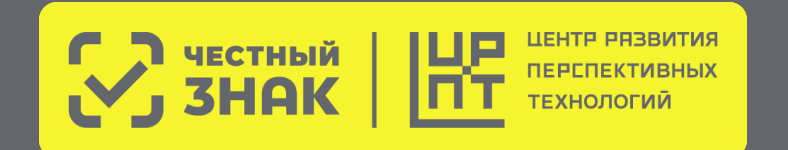

## **Нормативная база ТГ Пиво**

**[Распоряжение Правительства РФ от 28.04.2018 №792-р](https://xn--80ajghhoc2aj1c8b.xn--p1ai/upload/792-%D1%80.pdf) (редакция от 17.01.2022)** «Об утверждении перечня отдельных товаров, подлежащих обязательной маркировке средствами идентификации»

### **[Постановление Правительства РФ от 30 ноября 2022 г.](https://xn--80ajghhoc2aj1c8b.xn--p1ai/upload/%D0%9F%D0%BE%D1%81%D1%82%D0%B0%D0%BD%D0%BE%D0%B2%D0%BB%D0%B5%D0%BD%D0%B8%D0%B5%20%D0%9F%D1%80%D0%B0%D0%B2%D0%B8%D1%82%D0%B5%D0%BB%D1%8C%D1%81%D1%82%D0%B2%D0%B0%20%E2%84%962173.pdf) №2173**

«Об утверждении Правил маркировки пива, напитков, изготавливаемых на основе пива, и отдельных видов слабоалкогольных напитков средствами идентификации и особенностях внедрения государственной информационной системы мониторинга за оборотом товаров, подлежащих обязательной маркировке средствами идентификации, в отношении пива, напитков, изготавливаемых на основе пива, и отдельных видов слабоалкогольных напитков»

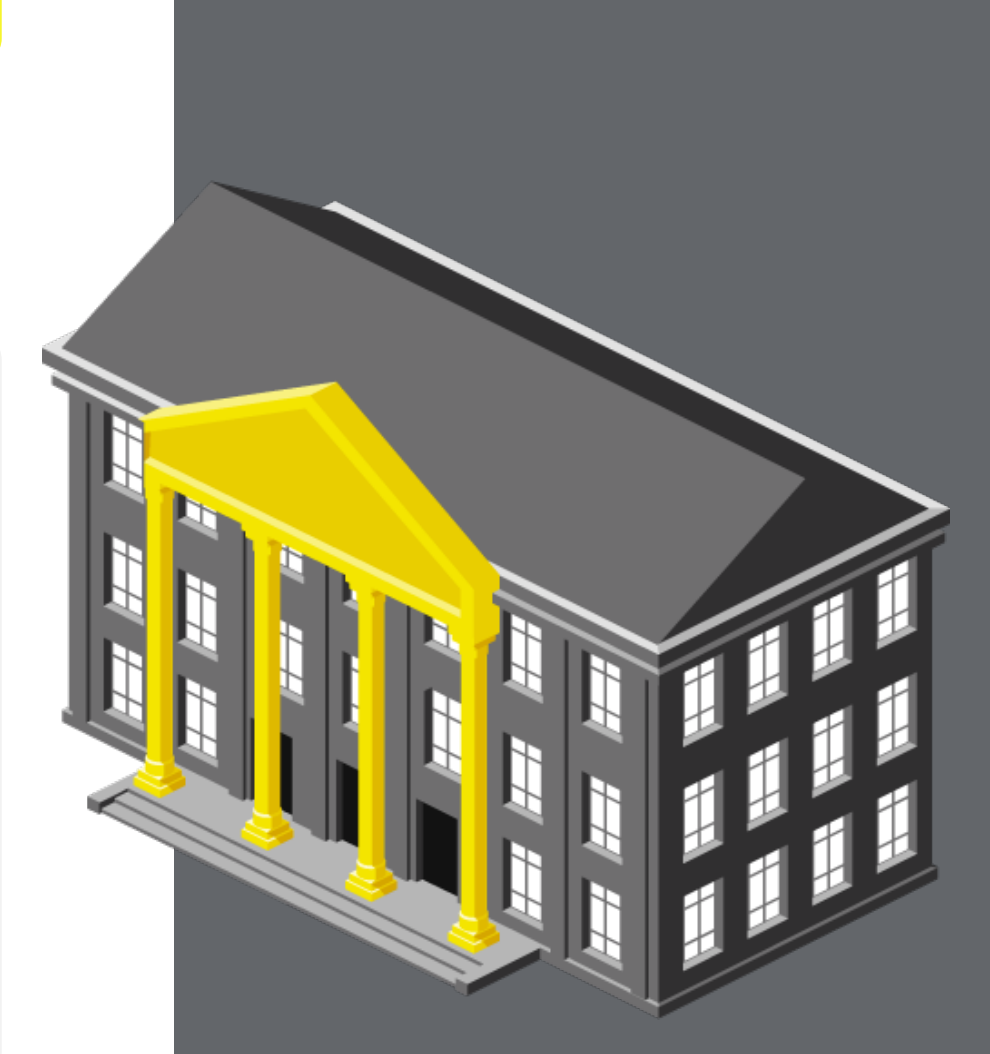

## **Этапы запуска обязательной маркировки пива**

**Регистрация в системе маркировки обязательна с 1 марта 2023**

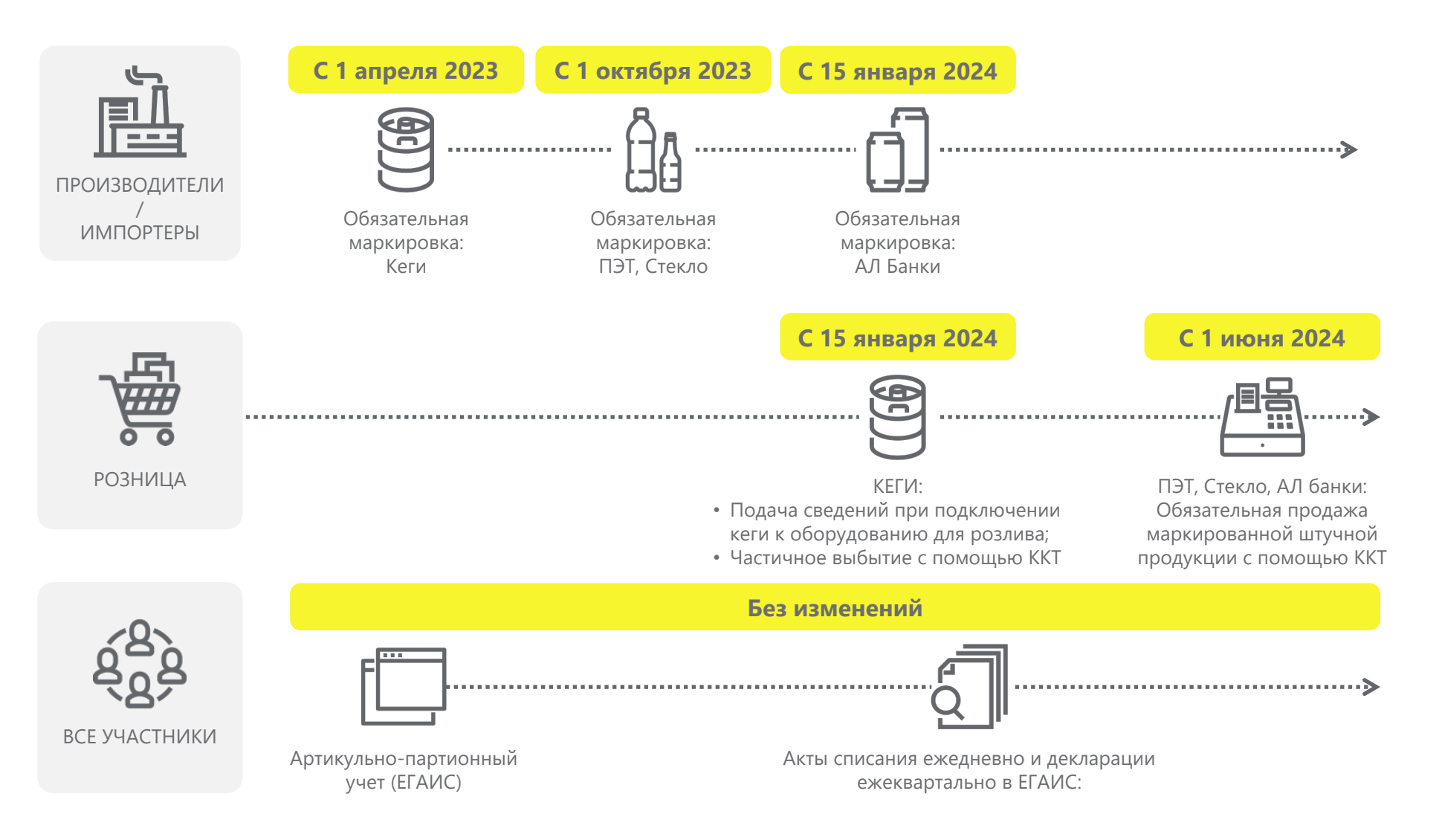

Запрет вывода из оборота немаркированного пива: Кеги **С 1 апреля 2024**

**С 15 января 2025**

Запрет вывода из оборота немаркированного пива : ПЭТ, Стекло, АЛ Банки

### **Общая схема работы системы маркировки и прослеживаемости в ТГ Пиво**

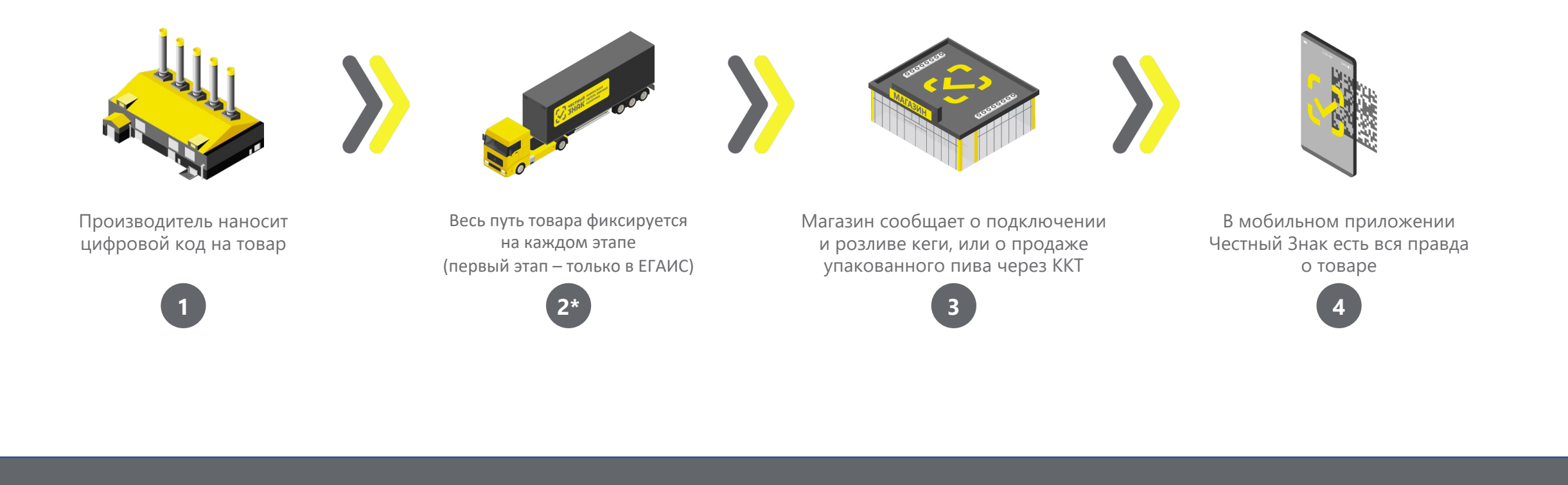

**1 3 4** Первый этап обязательной маркировки пива, с 2023 года **2** Второй этап обязательной маркировки пива

# **Как работать с маркированным пивом в рознице**

## **Что такое код маркировки?**

Код маркировки — уникальный код каждой единицы товара, генерируется оператором системы с помощью криптографических алгоритмов и предоставляется участникам оборота товаров

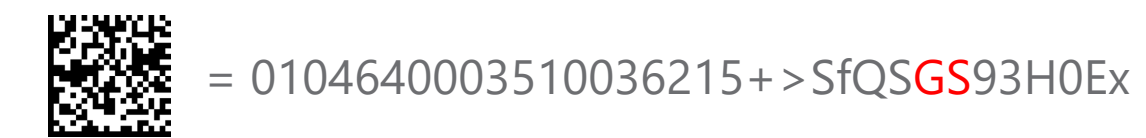

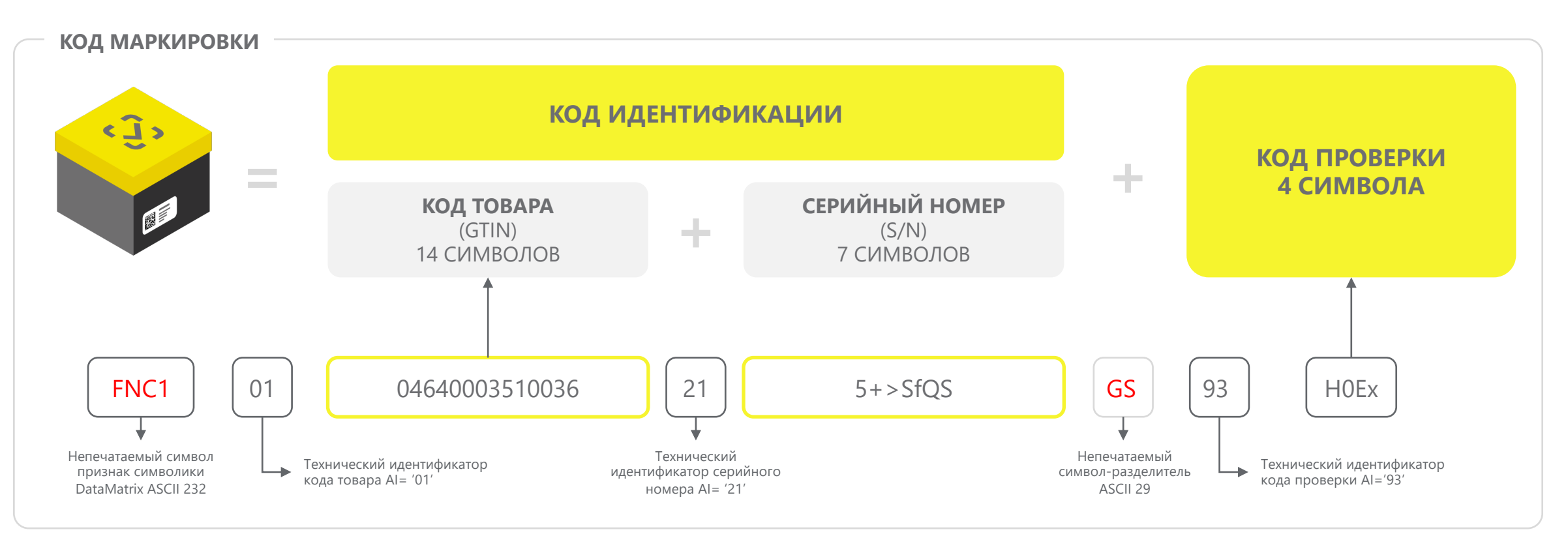

## **Пошаговая схема работы с маркированными кегами для Розницы и HoReCa с 15 января 2024 года**

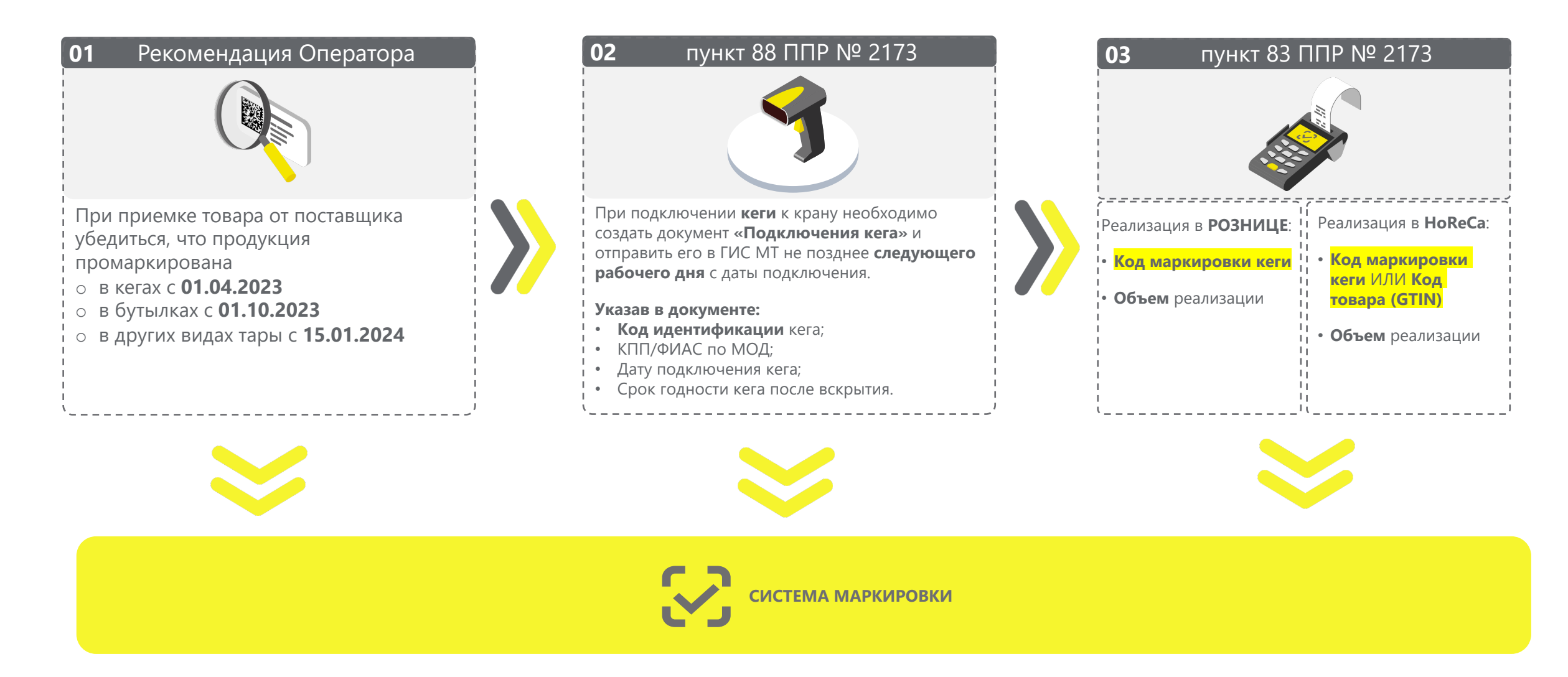

## **Способы подачи сведений о «подключении кега» в систему маркировки**

### **Через кассовое или учетное ПО (по API)**

**Необходимо будет обновить программное обеспечение на кассе**

**Список партнеров**

**В личном кабинете системы маркировки «Честный Знак» Необходим персональный компьютер, доступ в Интернет и УКЭП**

**Инструкция**

**[Видео-инструкция](https://markirovka.ru/video_instructions/sozdanie-dokumenta-podkluchenie-kega/)**

**С помощью мобильного приложения «Честный Знак.Бизнес»**

### Ссылка на страницу  $\parallel$  [Видео-инструкция](https://www.youtube.com/watch?v=4p-Bj8-kZIU)

### **Важно:**

• Удостовериться, что квитанция о постановки кега на кран вернулась без ошибок.

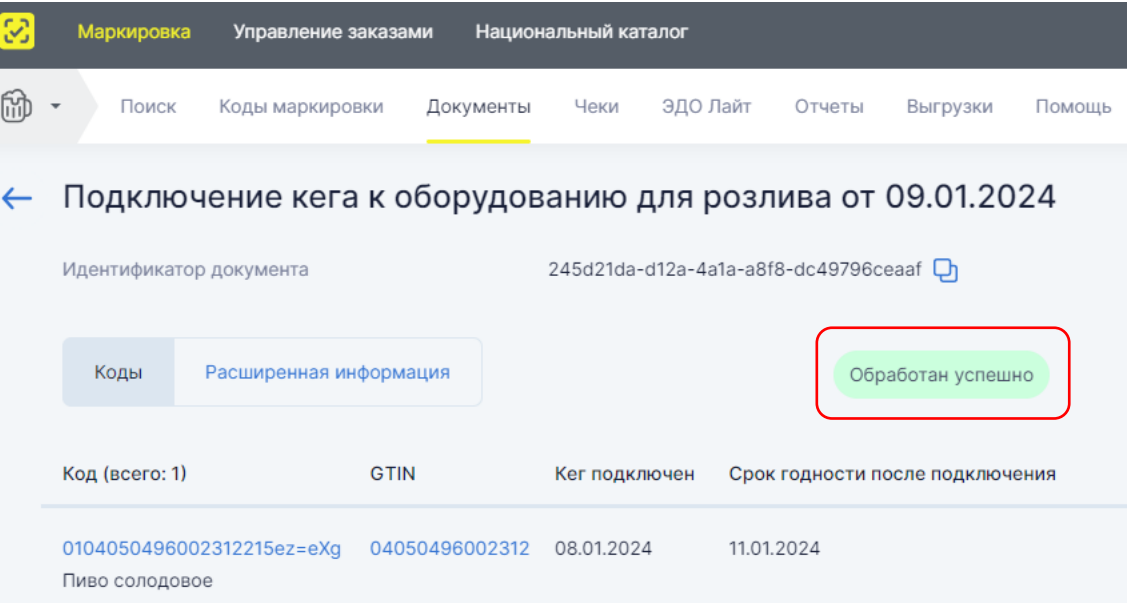

• Убедиться, что реализация на кассе по чекам отображается в личном кабинете "Честного Знака"

# **Статус чека в системе маркировки**

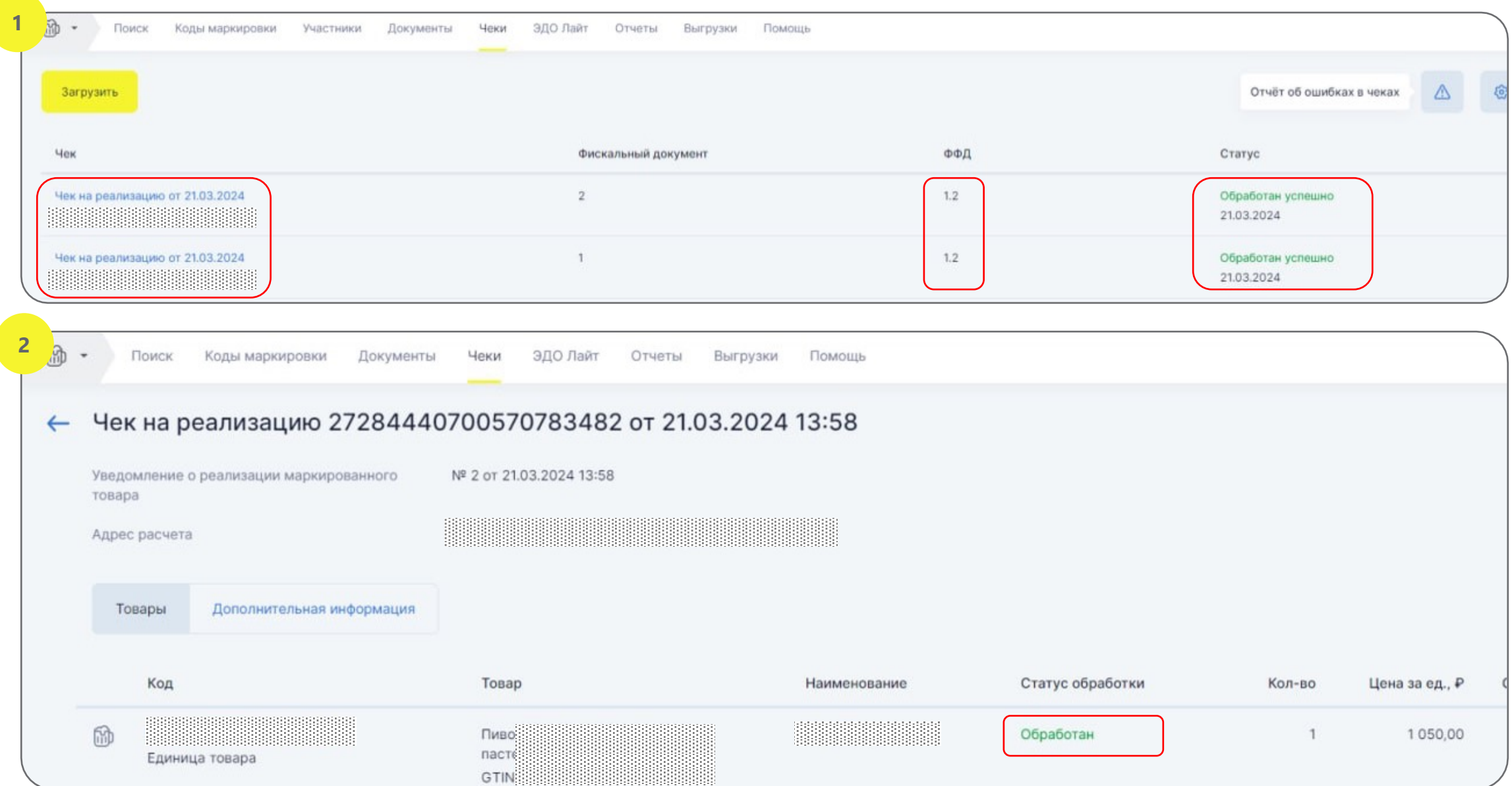

## **Чек лист подготовки Розницы и HoReCa к 15.01.2024**

- **Для Индивидуальных Предпринимателей,** предварительная регистрация в ЕГАИС всех торговых точек как мест осуществления деятельности (МОД)
- **Зарегистрироваться в личном кабинете ГИС МТ1** в качестве участника оборота маркированных товаров
	- указав тип участника «Розничная торговля»
	- активировать товарную группу «Пиво и пивные напитки»
	- заключить необходимый договор с оператором ГИС МТ<sup>1</sup> (только в электронном виде)
- **Проверить договор с Оператором Фискальных Данных (ОФД)** на передачу сведений о реализации маркированной продукции через ККТ2 в ГИС МТ1
- **Обновить и настроить кассовое и учетное программное обеспечение** для работы с маркированными товарами совместно с обслуживающими их организациями
- **Подключить к ККТ2 2D-сканер** и убедиться в возможности включения сведений в кассовый чек
- **Обеспечить передачу обязательных сведений в ГИС МТ1** не позднее 1 рабочего дня с даты подключения кеги к оборудованию для розлива
- **<sup>●</sup> Проверить передачу сведений о частичной реализации кеги в ГИС МТ<sup>1</sup> с помощью** ККТ2 при розничной реализации пива и пивных напитков в розлив в режиме реального времени. Для Розницы – «КМ<sup>3</sup> и объем», для Но $\text{ReCa} - \text{«KM}^3$  или Код товара и объем»

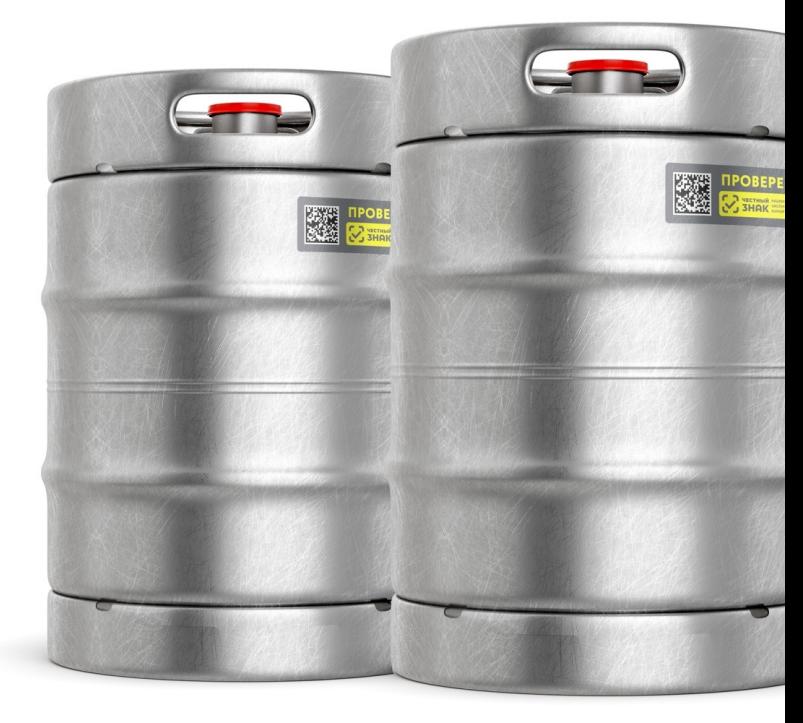

2 ККТ – контрольно-кассовая техника 3 КМ – код маркировки с кеги

<sup>1</sup> ГИС МТ - государственная информационная система мониторинга за оборотом товаров, подлежащих обязательной маркировке средствами идентификации, доступна по адресу [https://markirovka.crpt.ru](https://markirovka.crpt.ru/)

## **Пошаговая схема работы с маркированным пивом в потребительской таре при реализации с 01 июня 2024 года**

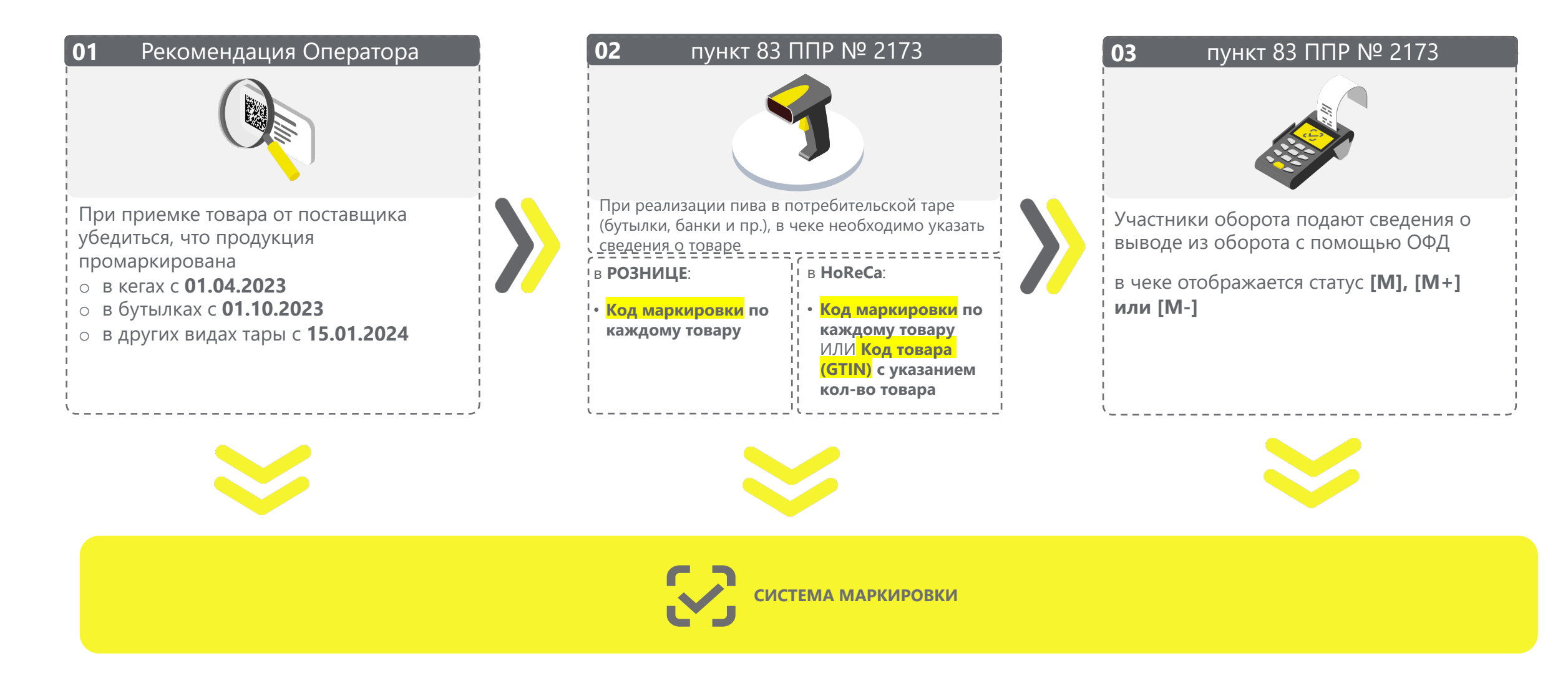

## **Чек лист подготовки Розницы и HoReCa к 01.06.2024**

- **Зарегистрироваться в личном кабинете ГИС МТ1** в качестве участника оборота маркированных товаров
	- указав тип участника «Розничная торговля»
	- активировать товарную группу «Пиво и пивные напитки»
	- заключить необходимый договор с оператором ГИС МТ1 (только в электронном виде)
- **Проверить договор с Оператором Фискальных Данных (ОФД)** на передачу сведений о реализации маркированной продукции через ККТ2 в ГИС МТ1
- **Обновить и настроить кассовое и учетное программное обеспечение** для работы с маркированными товарами совместно с обслуживающими их организациями
- **Подключить к ККТ2 2D-сканер** и убедиться в возможности включения сведений в кассовый чек
- Проверить передачу сведений о реализации в ГИС МТ<sup>1</sup> с помощью ККТ<sup>2</sup> при розничной реализации пива и пивных напитков в режиме реального времени
	- **◆ Для Розницы «КМ<sup>3</sup>» для каждого товара**
	- **Для HoReCa «КМ<sup>3</sup>» для каждого товара или «Код товара» и кол-во товаров**

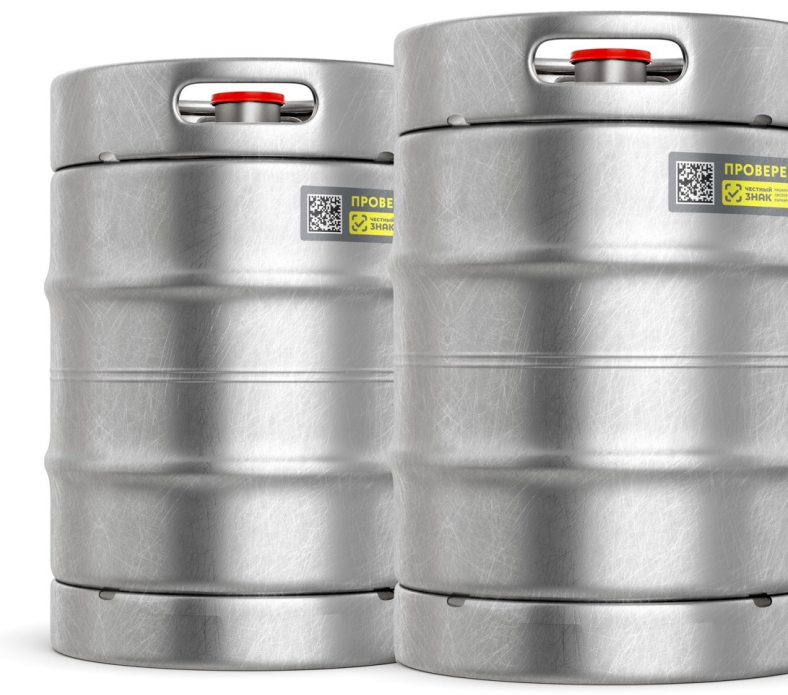

1 ГИС МТ - государственная информационная система мониторинга за оборотом товаров, подлежащих обязательной маркировке средствами идентификации, доступна по адресу [https://markirovka.crpt.ru](https://markirovka.crpt.ru/) 2 ККТ – контрольно-кассовая техника

3 КМ – код маркировки с кеги

### **Проверка регистрации в системе Сервис проверки сканера**

**Для получения информации выберите интересующие параметры:**

- Поиск по ИНН  $\blacktriangledown$
- $\blacktriangledown$ Поиск по товарной группе
- $\blacktriangledown$ Поиск по типу участника
- Поиск по региону  $\checkmark$

Информация основана на данных, переданных участниками оборота товаров в информационную систему мониторинга. Ответственность за полноту, достоверность и своевременность направляемых в информационную систему мониторинга сведений несут участники оборота товаров, представляющие информацию.

Перечень общедоступной информации, содержащейся в государственной информационной системе мониторинга за оборотом товаров, подлежащих обязательной маркировке средствами идентификации, утвержден постановлением Правительства РФ от 31.12.2019 № 1955.

Перечень отдельных товаров, подлежащих обязательной маркировке средствами идентификации, утвержден распоряжением Правительства РФ от 28.04.2018 № 792-р.

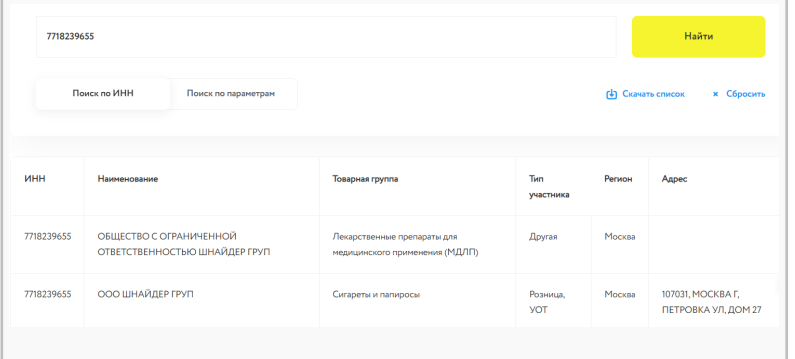

### **Выберите какой товар вы сканируете?**

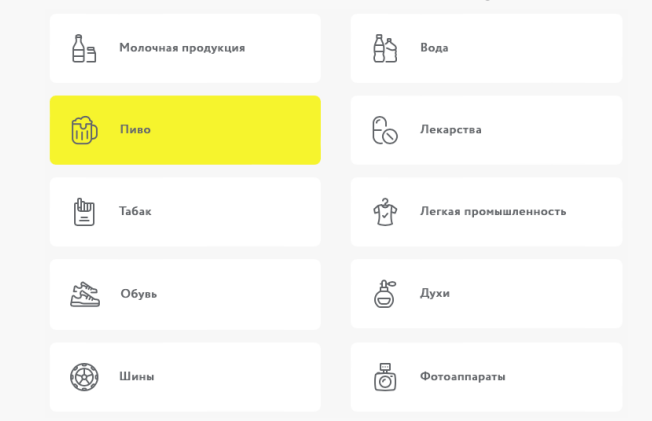

**Установите курсор мыши в поле проверки и отсканируйте тестовый код Data Matrix вашим сканером**

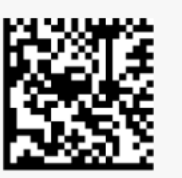

Поставьте курсор в поле ввода, отсканируйте код и

**ПРОВЕРИТЬ** 

Сменить код Data Matrix и протестировать еще раз

Рекомендуем осуществить проверку не менее 20 кодов.

### **Честный ЗНАК.Бизнес**

### **Возможности мобильного приложения:**

- Работа с документами  $\blacktriangledown$
- Подсказки на основных этапах работы с  $\blacktriangledown$ приложением
- Универсальный сканер  $\bullet$
- Взаимодействие со службой поддержки  $\blacktriangledown$
- $\blacktriangledown$ Справочная информация

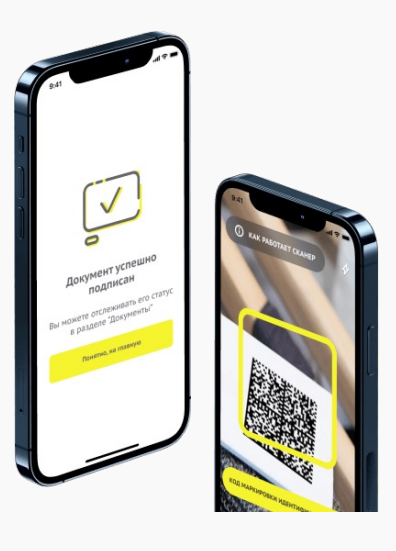

Ссылка на страницу

[Видео-инструкция](https://www.youtube.com/watch?v=4p-Bj8-kZIU)

Ссылка на проверку

Ссылка на проверку

# **Мобильное приложение «Честный ЗНАК.Бизнес»**

### **Работа с документами**

- Ввод в оборот
- Вывод из оборота
- Агрегирование
- Расформирование
- УПД (отгрузка)
- УПД (приёмка и формирование акта о расхождении)

### **Подсказки на основных этапах работы с приложением**

### **Универсальный сканер**

- Информация о товаре или агрегате, в том числе о владельце
- Просмотр состава агрегата

**Взаимодействие со службой поддержки**

**Справочная информация**

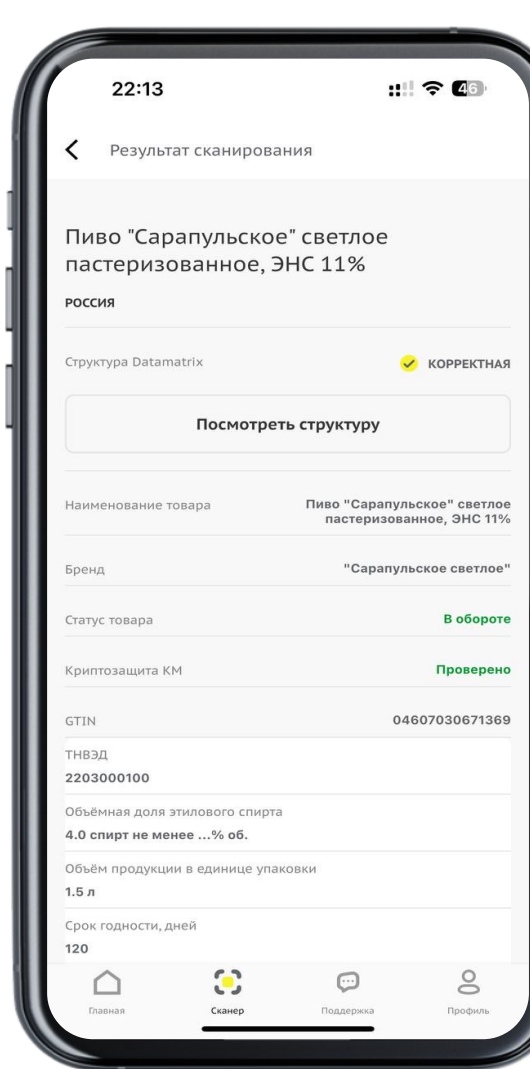

**Проверка статуса кода маркировки Создание документа «Постановка кега на кран»** $\mathbf{d}$ ← Документ Сохранить Постановка кеги на кран ИП Шаховский С. С. ИНН 7724211288 KOD 273283273282  $\checkmark$ Кеги  $^{+}$ Пиво Spaten Munchen (Шпатен  $1 \wedge$ Мюнхен) фильтрованное, светлое. Лагер. Кег 30 л. (01)04600266008107(21)hHy/v%k GTIN 12345678901234 Дата подключения 15.12.2023 Срок годности 15.01.2024 Удалить позицию Пиво Harp Lager draught (Харп  $1 \vee$ Лагер драфт) Ирландия Подписать и отправить

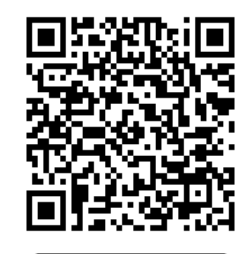

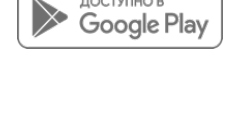

ДОСТУПНО В

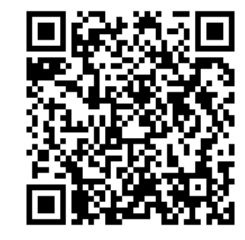

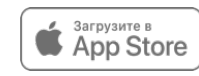

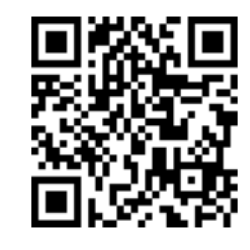

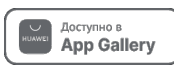

**Партнеры ЦРПТ**

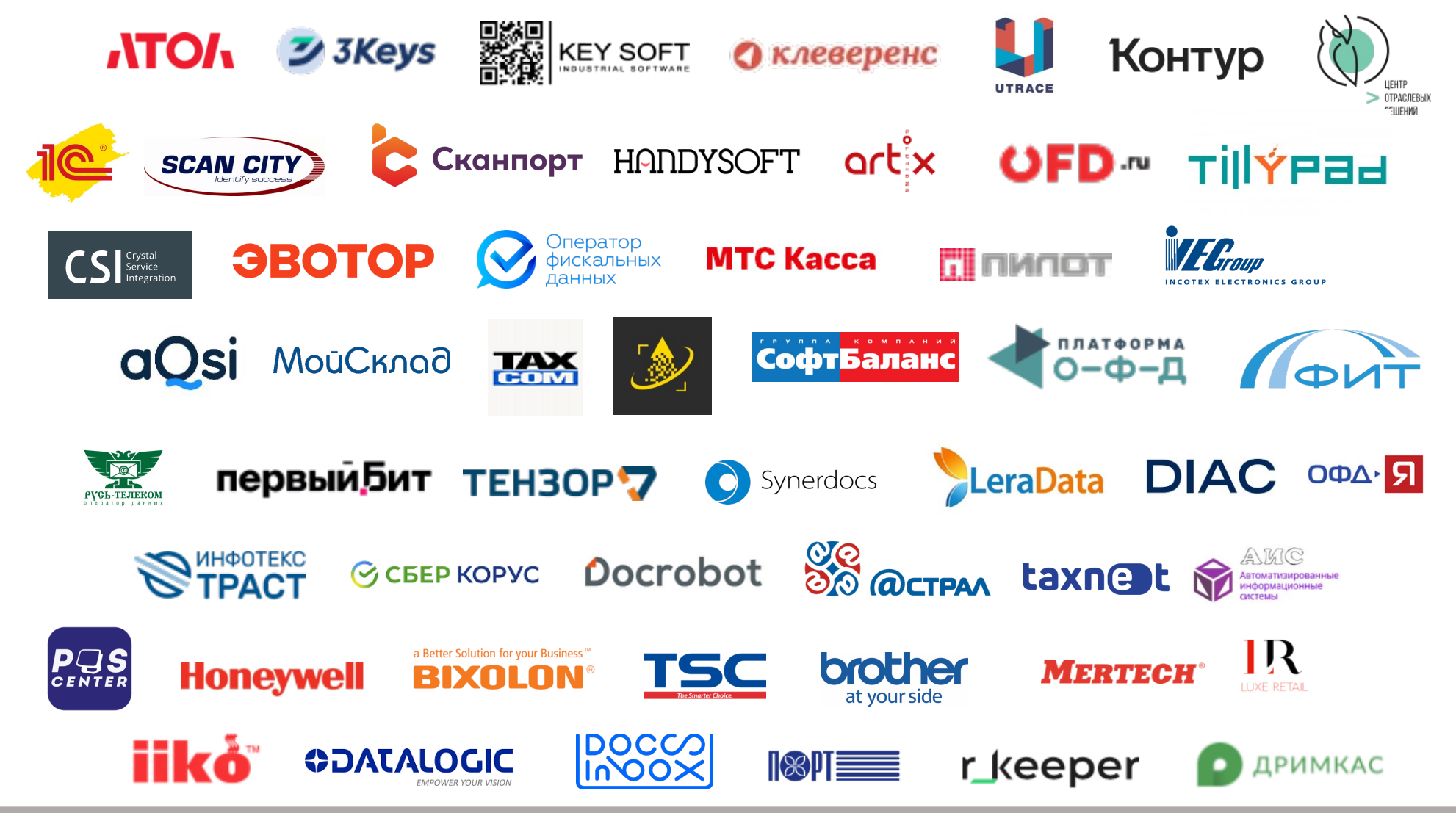

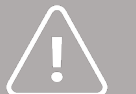

**[Инструкции](https://markirovka.ru/community/beer_producers/resheniya-partnerov-po-markirovke-piva-v-kegakh-s-15-yanvarya-dlya-roznitsy-horeca-i-drugikh-predpri)** по настройке и процессам работы в каждом отдельном программном обеспечении для Розничных участников оборота и для HoReCa. • В каждой инструкции есть контакты технической поддержки партнера.

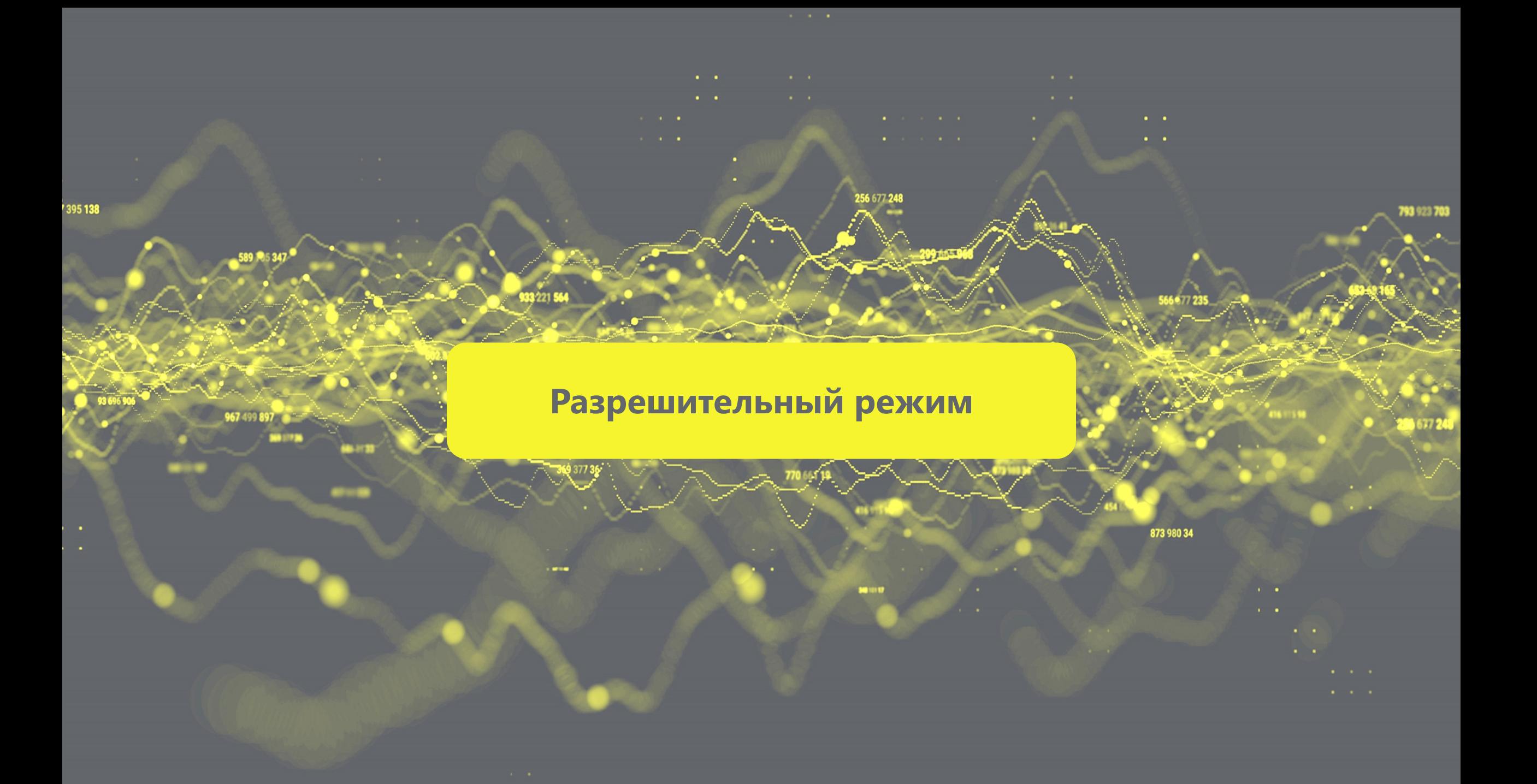

# **Товарные группы и случаи запрета**

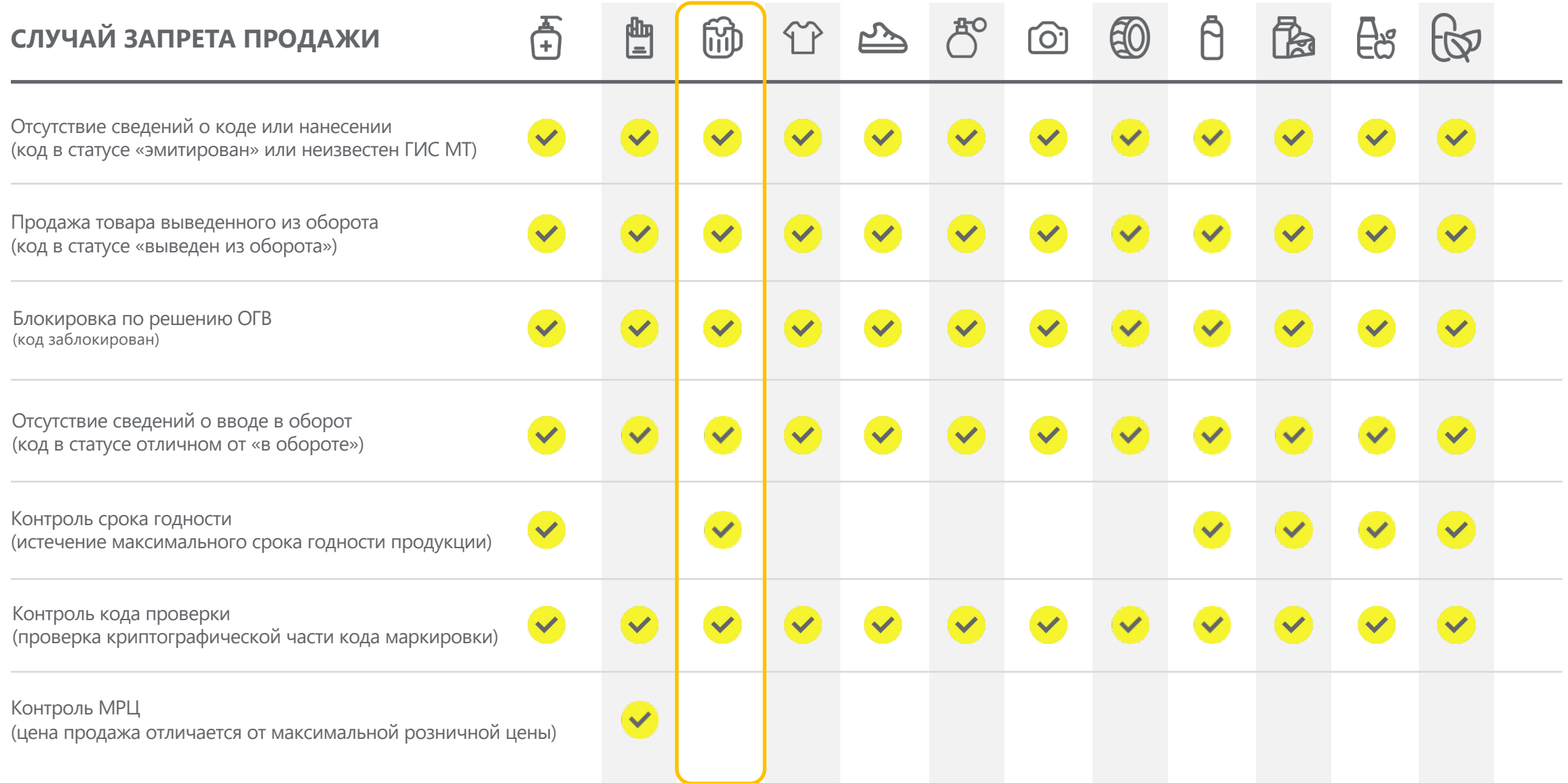

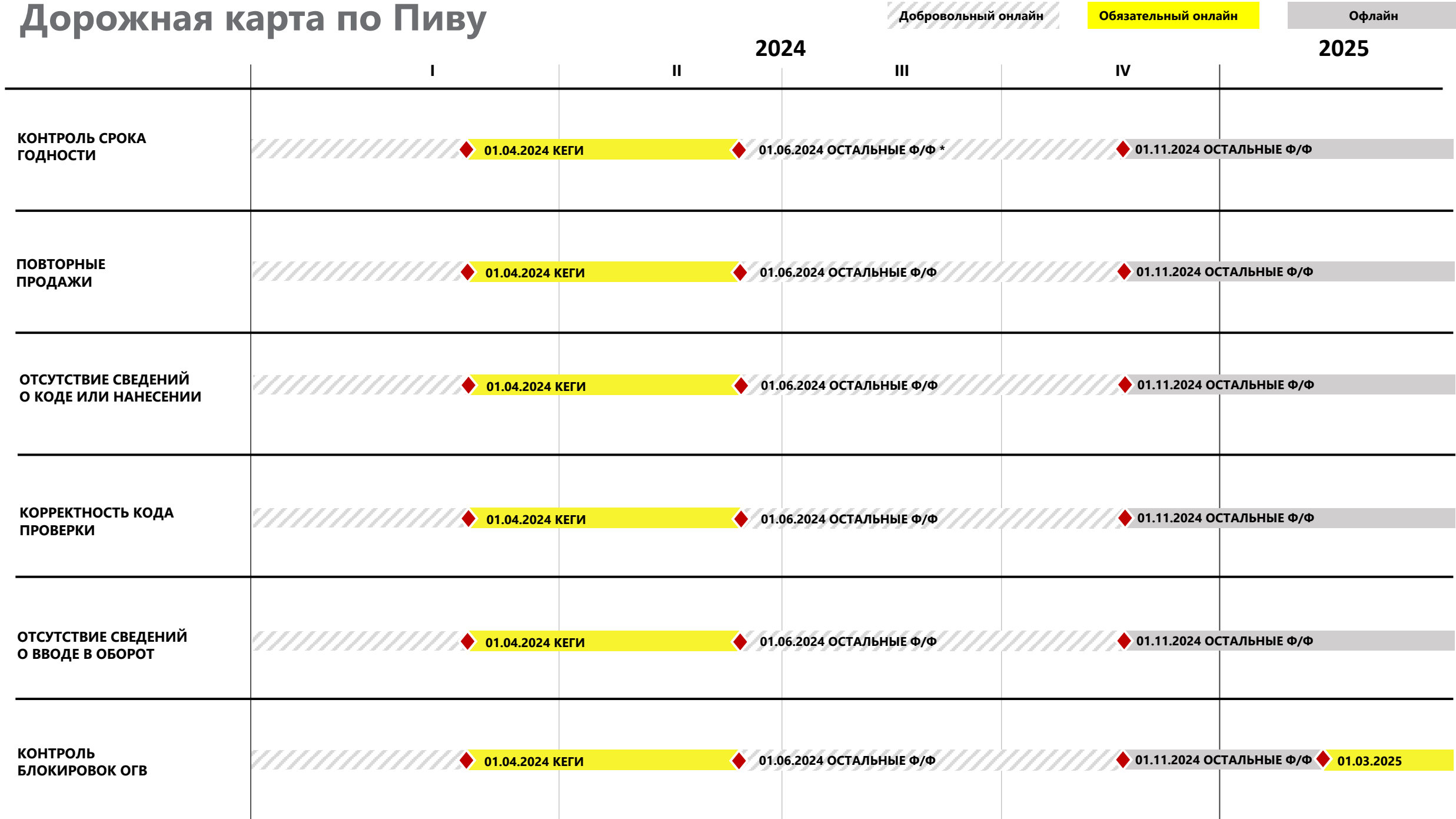

\* Ф/Ф – форм-фактор

# **Административная ответственность**

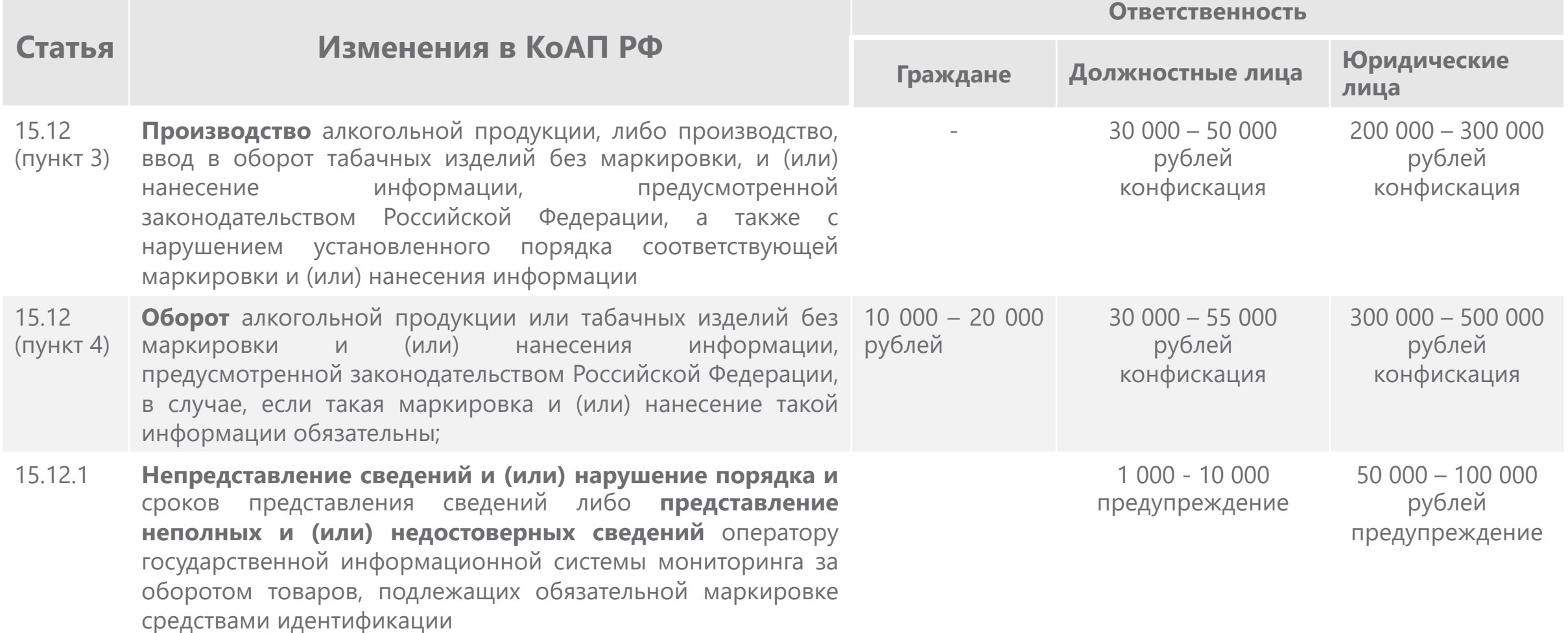

# **Сопровождение и поддержка**

## **КЛЮЧЕВАЯ ИНФОРМАЦИЯ О СЛУЖБЕ ПОДДЕРЖКИ**

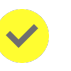

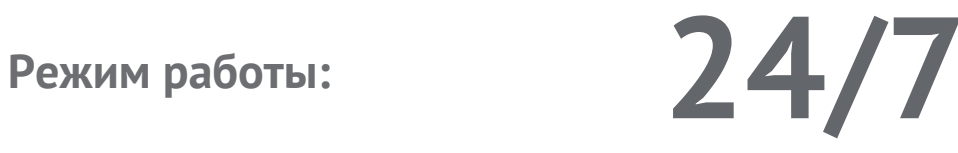

Максимальное время реакции Круглосуточно

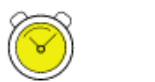

Запрос на консультацию Круглосуточно

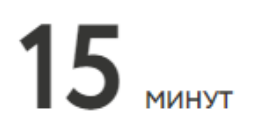

 $\mathbf 2$   $_{\tiny \sf uACA}$ 

**C порядком оказания услуг технической поддержки и сроками решения подробнее можно ознакомиться на портале самообслуживания**

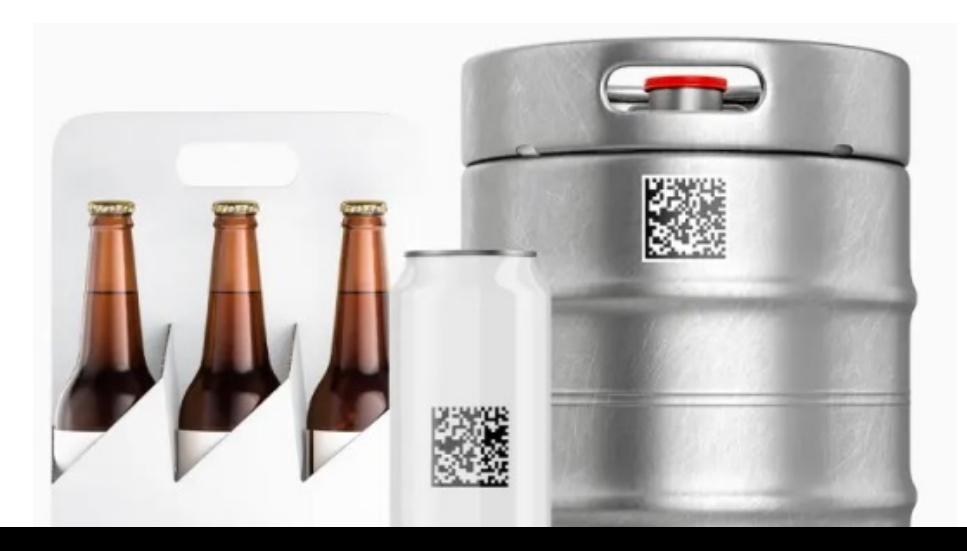

**Каналы приема и обработки обращений:**

Телефон – [8 \(800\) 222–15–23](tel:+78002221523)

Электронная почта – [support@crpt.ru](mailto:support@crpt.ru)

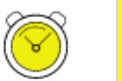

Портал самообслуживания – support.crpt.ru

Личный кабинет ГИС МТ

### Онлайн помощник

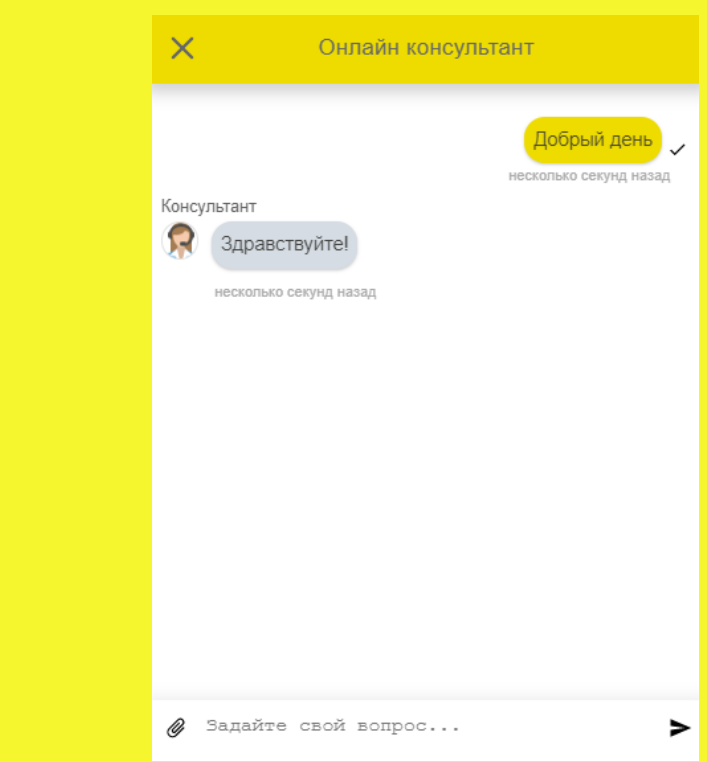

## **«Честное сообщество» – новое единое пространство «Честного Знака»**

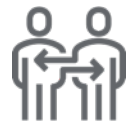

Общение и взаимопомощь между бизнесом и интеграторами в режиме онлайн

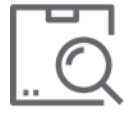

Можно найти ответ на любой возникающий вопрос по маркировке

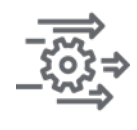

Удобная база знаний, каталог интеграторов и база технических решений

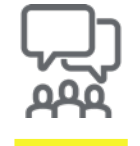

Любой участник платформы может задать вопрос, поделиться опытом или выступить с предложением

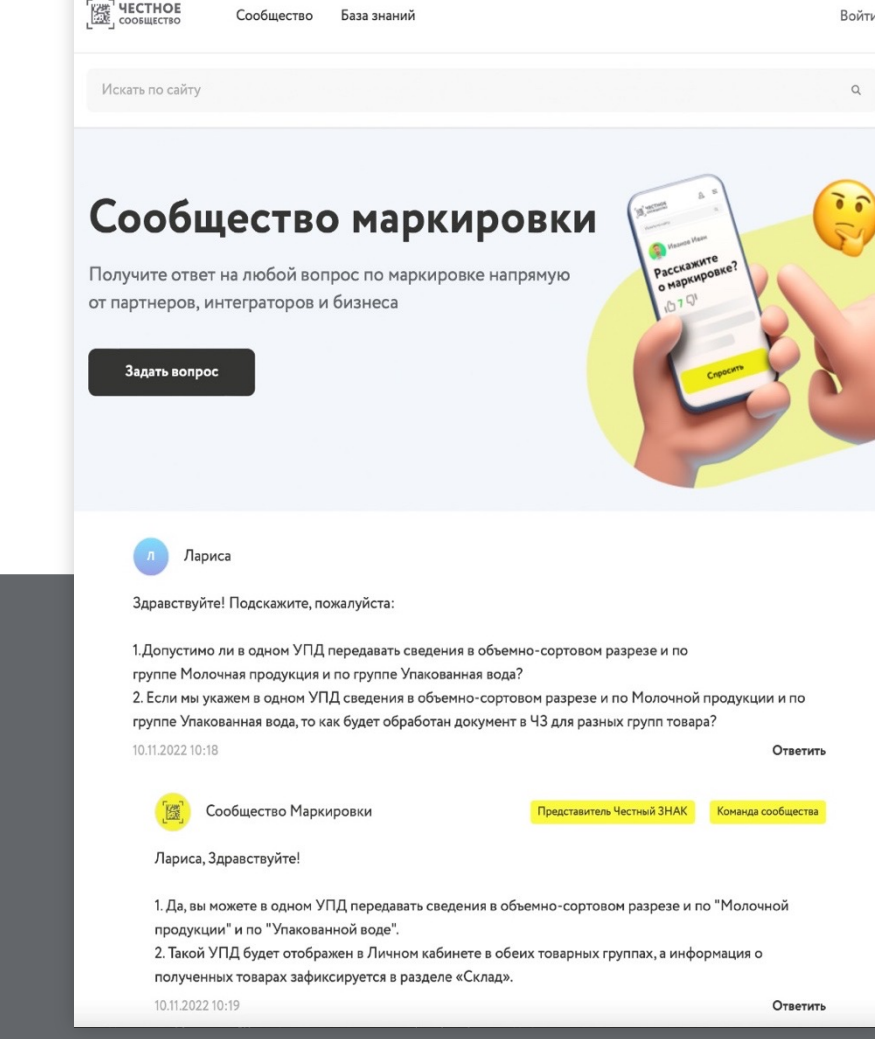

**Мы улучшили Честное Сообщество! Проще. Быстрее. Качественнее!**

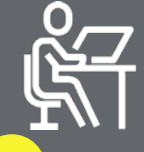

Зарегистрируйтесь в Честном сообществе: **markirovka.ru**

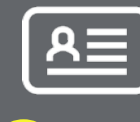

**1 2 3**

Заполните профиль участника

Публикуйте статьи

и общайтесь с участниками в режиме онлайн!

# **СПАСИБО ЗА ВНИМАНИЕ!**

**Юрий Гордеев** Руководитель проектов Товарная группа «Пиво и пивные напитки» +7 962 367 19 08 beer@crpt.ru

Техническая поддержка **8 (800) 222-15-23**

**[support@crpt.ru](mailto:support@crpt.ru) https//support.crpt.ru**

**www.честный-знак.рф**

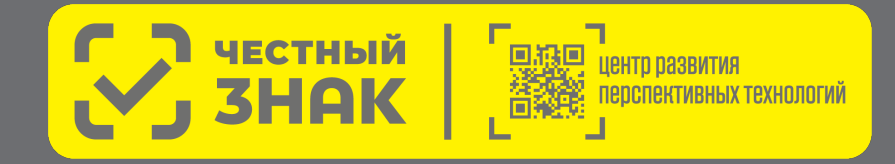

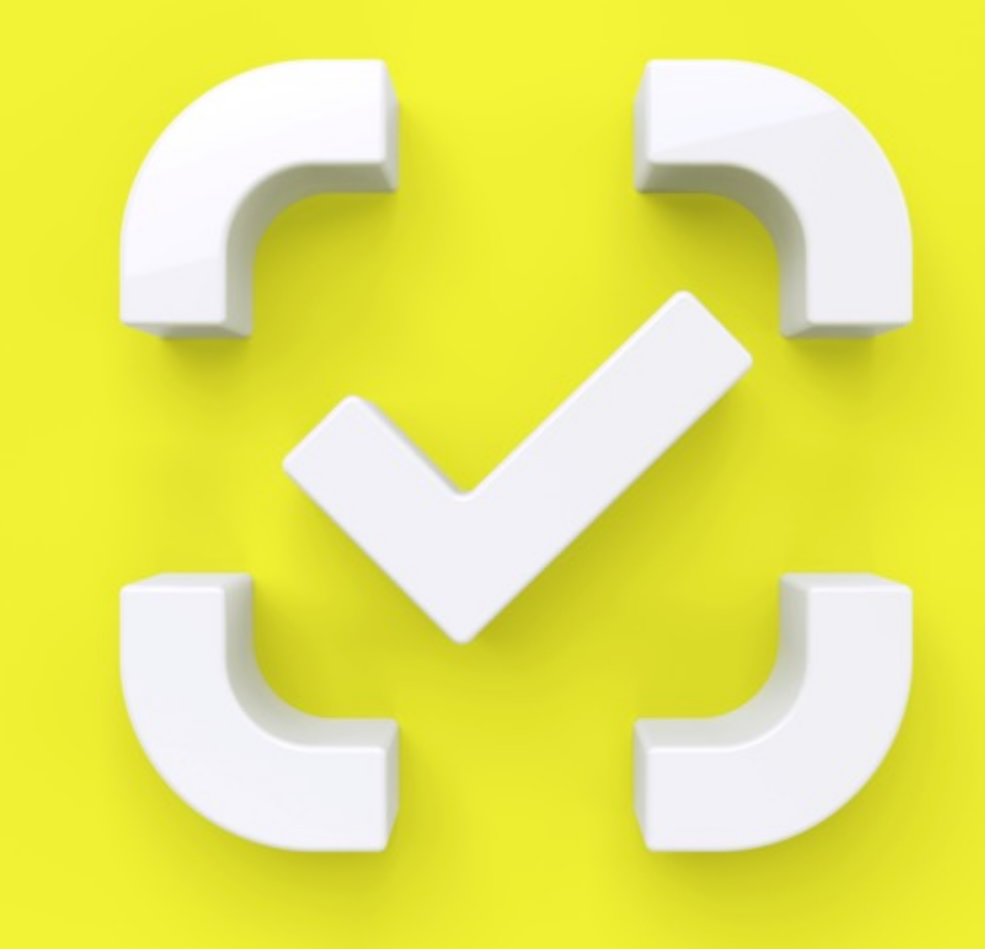